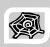

# INTERNET & WEB APPLICATION DEVELOPMENT SWE 444

Fall Semester 2008-2009 (081)

#### **Module 5.5: More About ASP.NET**

#### Dr. El-Sayed El-Alfy

Computer Science Department King Fahd University of Petroleum and Minerals alfy@kfupm.edu.sa

# Objectives/Outline

- Objectives
  - Learn how to use Application object
  - Learn how to make external configurations
  - Use authentication to control access to the application
- Outline
  - Application Object
  - Application Conf. Settings
  - Forms Authentication
  - Stored Procedures

KFUPM-081© Dr. El-Alfy S

SWE 444 Internet & Web Application Development

## Application Object, Events and Code

- A web application refers to the collection of web pages and objects defined on the server as a virtual directory
- > There is one instance of the Application object for each application running on the web server
- The application object
  - Stores information accessible to all clients
  - Stores information about sessions active within a particular application
- Variables in Application object are defined in a special ASP.NET file – global.asax
  - Placed in the application's root directory
  - Each application can have only one global.asax

KFUPM-081© Dr. El-Alfy SWE 444 Internet & Web Application Development

E 2

### The Global.asax File

- The Global.asax file is optional.
- Parsed and compiled, at runtime, into a dynamically generated .NET Framework class derived from the HttpApplication base class.
- Configured so that any direct URL request for it is automatically rejected; external users cannot download or view the code written within it.
  - $^{\circ}~$  A suitable place to place application-sensitive data
- When the application receives the first user request, the Application\_Start event is fired.
- If the global.asax file is edited and the changes are saved, then all current pending requests are completed, the Application\_End event is fired, and the application is restarted.
  - This sequence effectively reboots the application, flushing all state information.
  - The rebooting of the application is transparent to any users, however, since it
    occurs only after satisfying any pending requests and before any new requests
    are accepted.
  - When the next request is received, the application starts over again raising another Application\_Start event.

KFUPM-081© Dr. El-Alfy SWE 444 Internet & Web Application Development

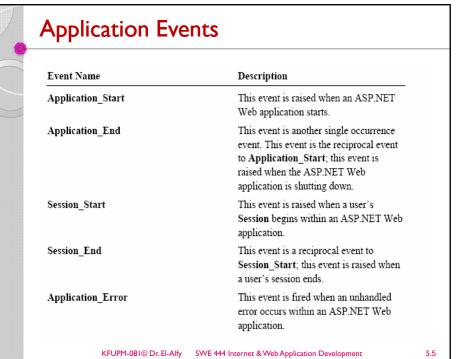

# Application Code – global.asax

```
<script language="c#" runat="server" >
  void Application_OnStart(Object obj,
    EventArgs e) {
        Application["timeKeeper"]= "";
        Application["visitCounter"]= 0;
    }
</script>
```

KFUPM-081© Dr. El-Alfy SWE 444 Internet & Web Application Development

# **Application Configuration Settings**

- In classic ASP all Web site related information was stored in the metadata of IIS.
  - Disadvantage: remote Web developers couldn't easily make Web-site configuration changes.
- Such configuration changes need to be done through the IIS admin tool
  - Your Web host will likely charge you a fee to do this for you.
- With ASP.NET, these settings are directly under developer control
  - Placed into an XML-formatted text file (Web.config) that resides in the Web site's root directory.
- Goal of ASP.NET configuration (web.config):
  - Provide extensible configuration for admins & developers to hierarchically apply settings for an application

KFUPM-081© Dr. El-Alfy SWE 444 Internet & Web Application Development

5.7

# Hierarchy of .config Files

- Multiple .config files can, and typically do, exist on a single system.
- > System-wide configuration settings for the .NET Framework are defined in the Machine.config file.
  - Placed in

- Configuration files can be stored in application folders
  - Configuration system automatically detects changes
- > Hierarchical configuration architecture
  - Applies to the actual directory and all subdirectories

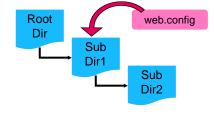

KFUPM-081© Dr. El-Alfy SWE 444

SWE 444 Internet & Web Application Development

# Creating a web.config File

- > At the root level of web.config is the <configuration> tag.
- Inside this tag you can add a number of other tags
  - The most common and useful one being the system.web tag, where you will specify most of the Web site configuration parameters.
- However, to specify application-wide settings you use the <appSettings> tag.
  - $\circ$  Inside of this tag you can specify zero to many settings by using the <add .../> tag.
  - $\,^\circ\,$  For example, if we wanted to add a database connection string parameter we could have a Web.config file like:

Retrieve as: string str = ConfigurationSettings.AppSettings["connectionString"];

KFUPM-081© Dr. El-Alfy SWE 444 Internet & Web Application Development

**5**.9

#### Forms Authentication

- Like IIS, ASP.NET has its own authentication methods
- When IIS receives a request for an ASP.NET resource, like .aspx file
  - It performs its own authentication (if the web app is configured in IIS to do so)
  - $^{\circ}$   $\,$  And then passes on the request and a security token to the ASP.NET runtime
- ASP.NET supports the following authentication modes
  - None ASP.NET relies on IIS for authentication
  - $^{\circ}$   $\,$  Windows treats the user identity supplied in the security token by IIS as the authenticated user
  - Forms allows authentication via login forms of the Web Application
  - Passport uses the Microsoft Passport system running on a separate Passport server for authentication
- Authentication mode is specified within the authentication element of the application's Web.config file:

```
<system.web>
...
<authentication mode="Windows" />
</system.web>
```

KFUPM-081© Dr. El-Alfy SWE 444 Internet & Web Application Development

# Example I

> Consider the following configuration file:

- > Suppose you place the above in the folder containing your Web application files, then
  - An attempt by a user to access any file in the Web application now will be redirected to Login.aspx automatically
  - <deny users="?" /> specifies that all unauthenticated users are denied access to ASP.NET resources in the site
  - Users information can be hard-coded in an event handler, inside a web.config file or, more appropriately, inside a database

 $KFUPM-081 @ Dr. El-Alfy \qquad SWE \ 444 \ Internet \ \& \ Web \ Application \ Development$ 

5.11

# Example I (cont.)

The authentication logic can be hard-coded as follows:

```
protected void btnLogin_Click(object sender, EventArgs e)
{
   string user= txtUser.Text;
   string password = txtPassword.Text;

   if (IsValidUser(user, password))
      FormsAuthentication.RedirectFromLoginPage(user, true);
   else
      labError.Text = "User not found, try again";
}

private bool IsValidUser(string user, string password)
   {
      if (user == "sahl" && password == "abushabab")
            return true;
      else
            return false;
   }
```

KFUPM-081© Dr. El-Alfy SWE 444 Internet & Web Application Development

# Example 2

> Storing user credentials in a web.config file:

```
<configuration>
<system.web>
    <authentication mode="Forms">
        <forms loginUrl="Login.aspx" >
          <credentials passwordFormat="Clear">
              <user name="sahl" password="abushabab"/>
              <user name="ahmad" password="abuatfal"/>
              <user name="ali" password="abulkhair"/>
          </credentials>
        </forms>
    </authentication>
    <authorization>
             <deny users="?"/>
    </authorization>
   </system.web>
</configuration>
       KFUPM-081 @ Dr. El-Alfy \qquad SWE \ 444 \ Internet \ \& \ Web \ Application \ Development
```

# Example 2 (cont.)

Since the credentials are now stored in web.config, we can use the built-in Authenticate method of FormsAuthentication:

```
protected void btnLogin_Click(object sender, EventArgs e)
{
   string user= txtUser.Text;
   string password = txtPassword.Text;

if (FormsAuthentication.Authenticate(user,password))
   FormsAuthentication.RedirectFromLoginPage(user, true);
else
   labError.Text = "User not found, try again";
}
```

KFUPM-081© Dr. El-Alfy SWE 444 Internet & Web Application Development

5.14

# **Example 3: Customizing Authentication**

- Suppose we want to allow everyone access to the main folder of the application and allow access to a MembersOnly folder only to authenticated users
- > We place the following in the main folder

And place the following in the MembersOnly folder (there should not be authentication element here!):

KFUPM-081© Dr. El-Alfy SWE 444 Internet & Web Application Development

5.15

# Example 4: Authentication using WAT

- > The most versatile solution is to store user credentials in a database
- This can be done by creating authentication information using the WAT (Website Administration Tool) in Visual Studio 2005
  - Start the WAT:
    - Web Site > ASP.NET Configuration
  - Click the Security Table
  - Click the Create User link
  - Fill in the form and click the Create User button
  - Add two more users
- From the above steps, the WAT would have created an SQL server database with the information you entered added to a number of tables
  - Or better still see Chapter 13 of Randy Connolly's "Core Internet Application Development with ASP.NET 2.0", 2007

KFUPM-081© Dr. El-Alfy SWE 444 Internet & Web Application Development

## **Stored Procedures**

- A precompiled collection of SQL statements stored under a name and processed as a unit.
- They're stored in and deployed with the database
- They are usually written in a proprietary database language like PL/SQL for Oracle database or PL/PgSQL for PostgreSQL.
- Stored procedures are extremely similar to the constructs seen in other programming languages.
  - They accept data in the form of input parameters that are specified at execution time.
  - These input parameters (if implemented) are utilized in the execution of a series of statements that produce some result.
  - This result is returned to the calling environment through the use of a recordset, output parameters and a return code.
- Types
  - User-defined Stored Procedures
  - System Stored Procedures

KFUPM-081© Dr. El-Alfy SWE 444 Internet & Web Application Development

5.17

## **Benefits of Stored Procedures**

- Precompiled execution.
  - SQL Server compiles each stored procedure once and then reutilizes the execution plan.
  - This results in tremendous performance boosts when stored procedures are called repeatedly.
- 2. Reduced client/server traffic.
  - Stored procedures can reduce long SQL queries to a single line thereby reducing network traffic.
- 3. Efficient reuse of code and programming abstraction.
  - Stored procedures can be used by multiple users and client programs.
  - Judicious use of stored procedures can reduce development time.
- 4. Enhanced security controls.
  - You can grant users permission to execute a stored procedure independently of underlying table permissions.

KFUPM-081© Dr. El-Alfy SWE 444 Internet & Web Application Development

# Stored Procedures: Example

➤ Consider the following studentGrades table:

| ID    | Name    | Standing | Grades(%) |
|-------|---------|----------|-----------|
| 40232 | Ahmad   | Р        | 50        |
| 40165 | Khalid  | G        | 50        |
| 40147 | Qais    | Р        | 50        |
| 40244 | Ibrahim | Р        | 99        |
| 40284 | Ali     | G        | 84        |
| 40434 | Amr     | G        | 32        |

 $KFUPM-081 @ Dr. El-Alfy \qquad SWE \ 444 \ Internet \ \& \ Web \ Application \ Development$ 

5.19

# Example (cont.)

➤ In Query:

SELECT Name, Grades FROM studentGrades WHERE Standing = `G'

➤ In Stored Procedure (Visual Basic):

CREATE PROCEDURE sp\_GetGrades
 @standing varchar(1)
 AS
 SELECT Name, Grades
 FROM studentGrades
 WHERE Standing = @standing

KFUPM-081© Dr. El-Alfy SWE 444 Internet & Web Application Development

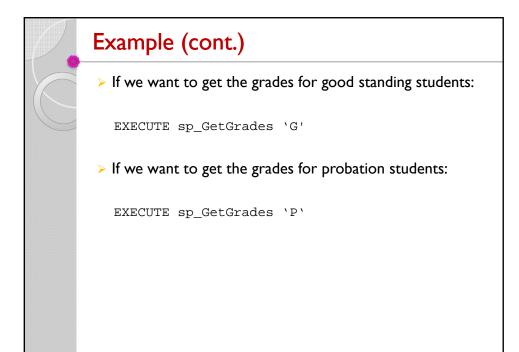

 $KFUPM-081 @ Dr. El-Alfy \qquad SWE \ 444 \ Internet \ \& \ Web \ Application \ Development$ 

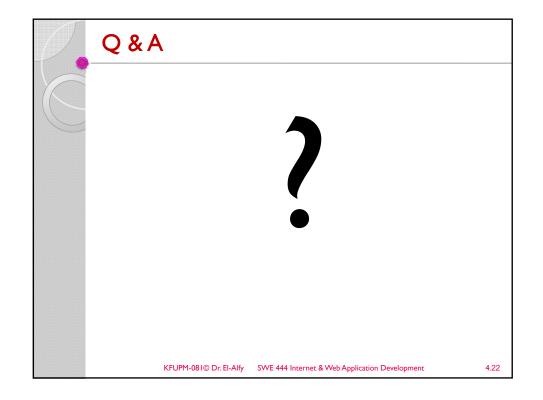

## References

- H. M. Deitel, P. J. Deitel, and A. B. Goldberg, <u>Internet and World Wide Web How to Program</u>, 4/e, Pearson Education Inc., 2008.
- > Some useful links with examples and other resources:
  - W3C http://www.w3.org/TR/xpath
  - W3School ADO Tutorial
    - http://www.w3schools.com/asp/default.asp
  - W3School ADO Tutorial <u>http://www.w3schools.com/ado/default.asp</u>
  - W3School SQL Tutorial
    - http://www.w3schools.com/sql/default.asp
  - W3School PHP Tutorial
    - http://www.w3schools.com/php/default.asp

KFUPM-081© Dr. El-Alfy SWE 444 Internet & Web Application Development